# Video collaboration. Amazingly simple, simply amazing.

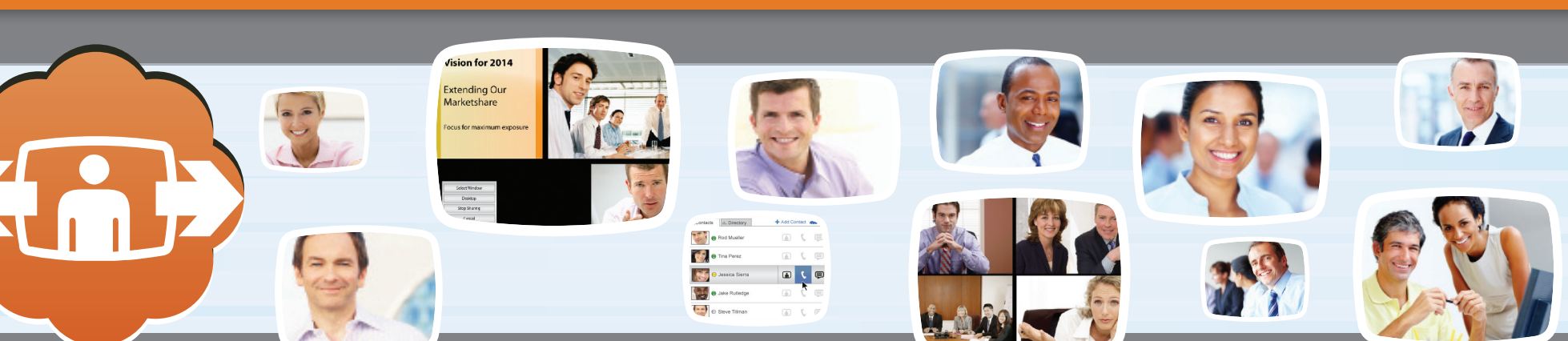

## Elevator Pitch

LifeSize Connections combines cloud-based simplicity with business-class performance in an HD video collaboration platform that is amazingly simple to deploy, making instant face-to-face collaboration possible with anyone, anywhere.

### Why LifeSize Connections

Until now, relatively few companies have had the resources and commitment necessary to participate in the \$2.5 billion video conferencing market. There are thousands of companies that, if they had a system that delivered business-class video in an affordable and easy-to-consume package, would deploy it. These are the organizations we believe are best positioned to take advantage of LifeSize Connections.

## Prepare for Your Meeting

#### **Watch LifeSize Connections New Product Training**

- » Product training videos and presentations
- » New data sheets
- » Updated LifeSize price list

#### **Order Trials and Demo Accounts to Show Customers**

- » Order free trial account vouchers via LifeSize Partner Portal
- » Order and set up your own demo account for LifeSize Connections
- » Demonstrate LifeSize Connections at customer site via PC/Mac/endpoint including admin
- » Provide customers with trial account vouchers for 30-day extended trial

#### **Promotional Launch of Passport Connect and LifeSize Connections**

» Note: Orders for Passport Connect and annual LifeSize Connections endpoint subscription qualify for a US\$500 discount off MSRP

### Demo Activities Checklist

### **Administration**

- $\Box$  Create new users—names and e-mail addresses
- $\Box$  Create new rooms—names and serial numbers
- $\Box$  Deactivate users/rooms, reassign seats
- $\Box$  Manage bandwidth settings, globally and by user/room

 $\mathbf T$  LifeSize®

#### **Software Client (PC or Mac)**

- $\Box$  Installation and first-use experience
- $\Box$  Explain Directory and Contact list functions
- $\Box$  Invite a guest
- $\Box$  Make a 1:1 call, add a third participant in call
- $\Box$  Make a conference call with data-sharing

#### **Endpoint (Passport or 220 series)**

- **Auto-configure for Connections**
- $\Box$  Show the directory—populated by service
- $\Box$  Make a 1:1, add a third participant in call
- $\Box$  Make a conference call with data-sharing

### How to Demo LifeSize Connections

#### **Trial and Demo Accounts**

- » LifeSize Connections subscription vouchers are available in two formats
	- Demo—full functionality, annual duration, highly discounted for partners
	- Trial-full functionality, 30-day use limit, FREE!

#### **Make a Powerful Demonstration at the Customer Site**

#### **In advance:**

- » Set up your demo admin with people/rooms available to be called during your demonstration. Ensure one unused room seat for provisioning during demo.
- » Pre-install LifeSize Connections on your Mac/PC and update the software on your demo endpoint (Passport or LG Exec).
- » Bring an extra Logitech HD webcam in case your customer PC does not have one built-in or it is low resolution.

#### **At the customer site:**

- » Ask your customer to bring a PC or Mac to the meeting room. Confirm Internet is available for both you and the customer.
- » Login to your demo LifeSize Connections Admin Console, navigate 4 pages, and cover highlights (Management of People, Rooms, Bandwidth and Reporting).
- » Provision your demo endpoint in the LifeSize Connections Admin Console using the endpoint's serial number.
- » Plug in and set up endpoint—including power, ethernet, HDMI and camera.
- » Boot endpoint and "Enable" Connections—demonstrating the auto-provisioning inside customer firewall.
- » Log into your PC/Mac client, add a guest with customer name and email address.
- » Ask customer to check his/her email. See Guest mail, follow instructions to download, install and log in.
- » On the customer's PC or Mac, show the customer how to make a call to you (one click).
- » On your PC or Mac, show customer how to add 2 (or more) other online rooms (from your demo account) to the current call—demo seamless escalation from P2P to MP call.
- » Show data sharing from your computer to the conference.
- » Switch layouts, demonstrate all in-call window functions.

#### **Post-demo:**

- » Deactivate your demo endpoint seat in the Admin Console (allows you to repeat provisioning again at next demo).
- » Provide customer with trial voucher(s)—30-day duration for in-house evaluation.

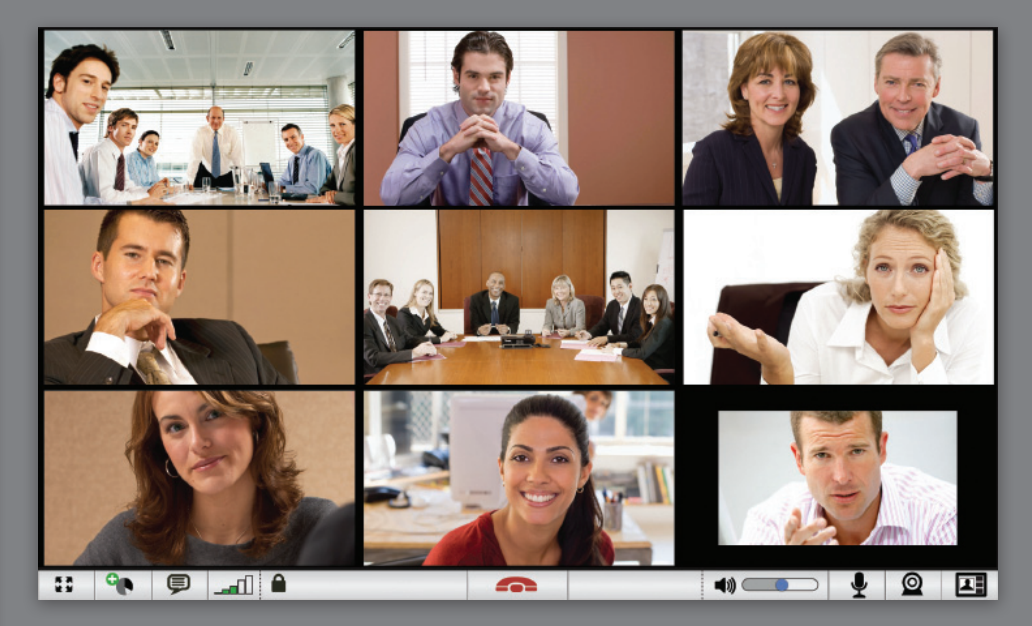

Setting up a multiparty call is simple with LifeSize Connections. The 9-way multiparty call feature is just one of the many features you will want to demonstrate.

**MARKETING & SALES CONTACTS**

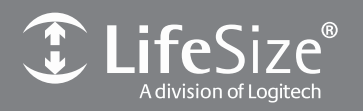

**AMERICAS:** 1601 S. MoPac Expressway, Suite 100 Austin, Texas 78746 USA +1 512 347 9300 +1 877 543 3749 (Toll Free)

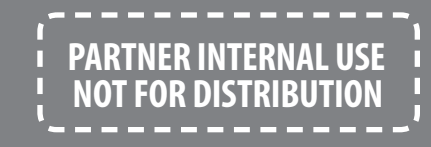

**EMEA:** 49 89 1222 899 0 (Germany) 00 8000 999 09 799 (Toll Free Europe)

**APAC:** +65 6303 8370 (Singapore)

© 2011 Logitech. All rights reserved. Information contained in this document is subject to change without notice. LifeSize is a registered trademark or trademark of Logitech. All other trademarks are the property of their respective owners.